*Directions:* 

Fill in the blanks.

## **1. Keyboarding**

- Is the act of entering **data** into a computer through the use of a keyboard
- Is a valuable **skill** for anyone to learn
- Is commonly completed on a QWERTY keyboard

## **2. QWERTY Keyboard**

- Is the most common type of keyboard
- Can be **identified** by looking at the top row of letters
- Places all alphabetical keys and numbers in the same **location** regardless of the computer

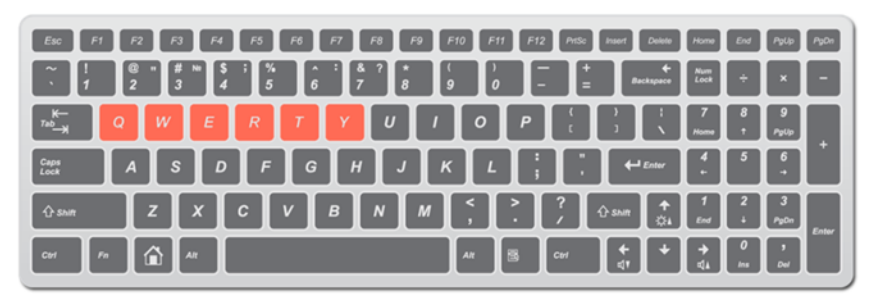

### **3. Font**

- Is an assortment or set of type or characters all of one style and sometimes one **size**
- Can be thought of as a **typeface**

## **4. Font**

- Can be different types and styles:
	- − **monospaced** 
		- amount of space a letter takes up is the same for each letter
	- − proportional
		- amount of space a letter takes up is proportional to its **width**
	- − serif
	- − sans serif

### **5. Proper Keyboarding Position**

• Can help **prevent** pain in the neck, shoulders and back as well as eye strain, fatigue, tendinitis and other pains and injuries **associated** with long-term computer use

Keys to Keyboarding: If you sit for long periods of time, you will force your muscles into fixed positions. Walk and stretch about three minutes every hour to reduce fatigue and stiffness.

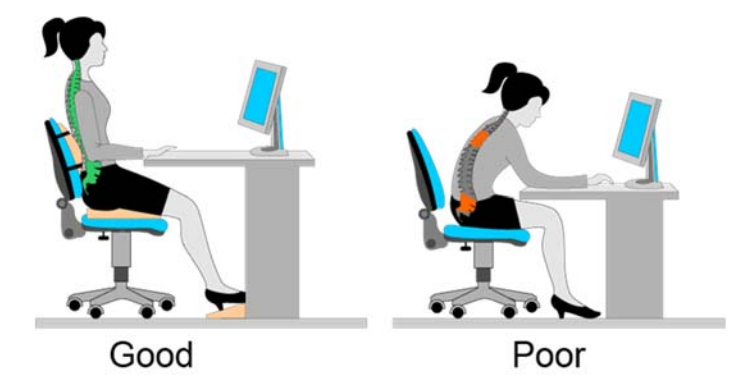

## **6. Proper Keyboarding Position**

- Involves:
	- − sitting up tall and pushing your hips as far back as they can go in the chair
	- − sitting close to the keyboard
	- − adjusting the keyboard location so your **shoulders** can be open and slightly relaxed and your hands and wrists are straight
	- − positioning the monitor so it is **centered** in front of you
	- − positioning any source documents directly in front of you

### **7. The Home Row**

- Are the keys on which you **initially** place your fingers
- Is the location where your fingers will always return to while **typing**

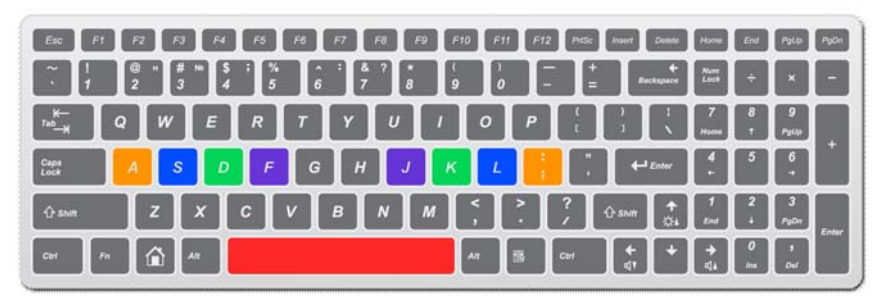

#### **8. The Home Row**

- Include the A, S, D, F, J, K, L and semicolon  $($ ;) keys
	- − your left hand will cover the A, S, D and F keys
	- − your right hand will cover the J, K, L and **semicolon** (;) keys
	- − your **thumbs** will be placed on the space bar

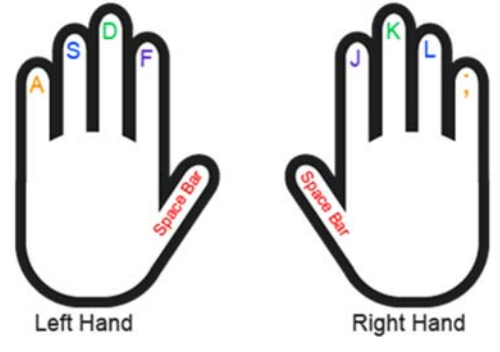

### **9. The Home Row**

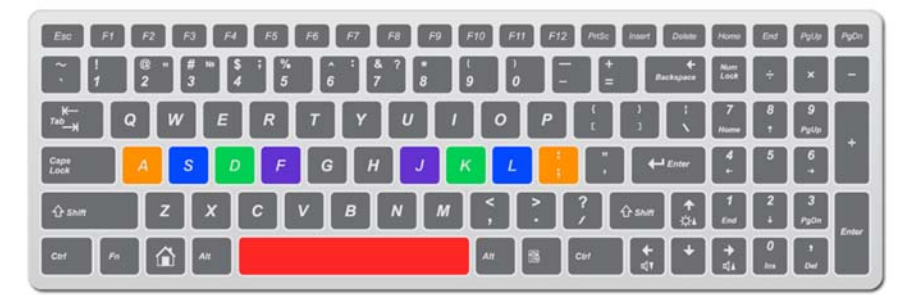

Keys to Keyboarding: Place your fingers on the **home row**  Curve your fingers slightly and place them as **closely** to the keys as possible

#### **10. The Enter Key**

- Can be used by reaching your right **little finger** to the key and pressing it
- When pressed creates a "hard return" moving you to the next line

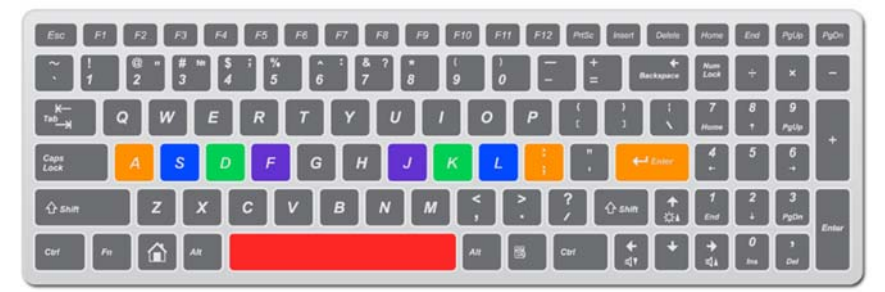

## **11. The G and H Keys**

• Can be reached by using your left and right **index** fingers

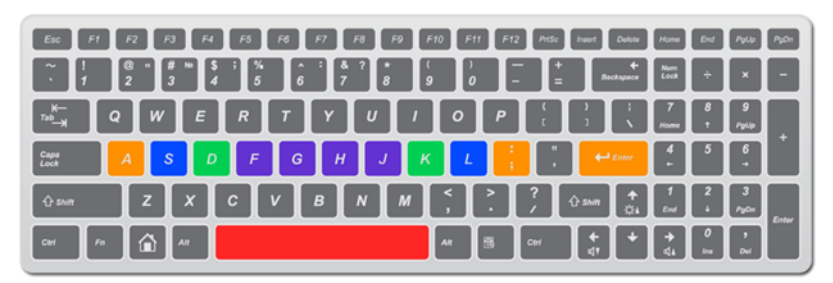

### **12. Top Row Keys**

• Can be reached by extending your fingers up to reach the keys closest to them

Key to Keyboarding: Always place your fingers **back** on the home row after pressing other keys

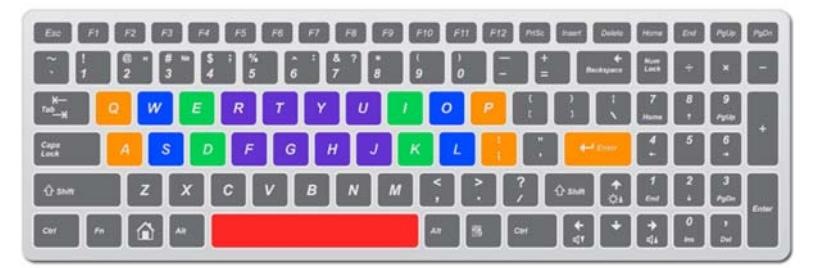

### **13. Shift Keys**

- Are located on both the left and right side of the keyboard
- Are used to **capitalize** letters or type the symbols or characters on the top of the keys on which more than one character is shown
- Should be pressed with the left or right little finger

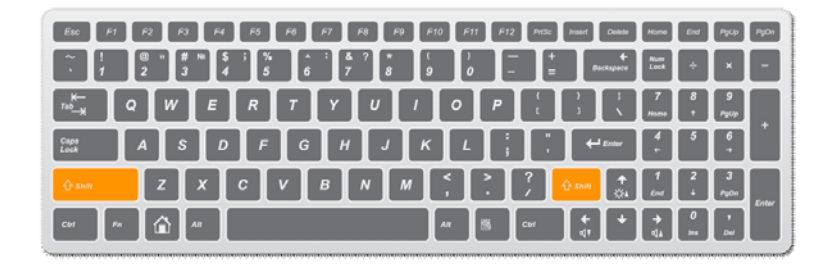

#### **14. Shift Keys Example**

- If you press either of the shift keys AND a letter it will be capitalized
- If you press either of the shift keys AND a key with more than one character shown, the other character will appear

Keys to Keyboarding: Use the Shift Key on the opposite hand from the key being pressed

for example: if you are wanting to capitalize the letter "k", press the letter with your **right** hand and the left shift key

#### **15. Caps Lock Key**

- Is used when you want to capitalize a **series** of letters
- Is usually located above the left shift key
- Should be pressed with the left little finger to turn on and off the Caps Lock

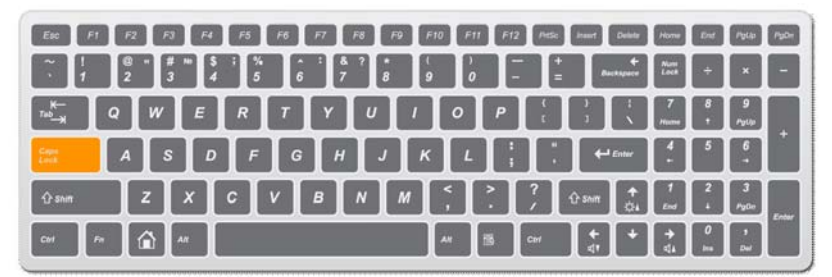

#### **16. Bottom Row Keys**

- Can be reached by extending your fingers **down** to reach the keys closest to them
- Keys to Keyboarding: Always place your fingers back on the home row after pressing other keys

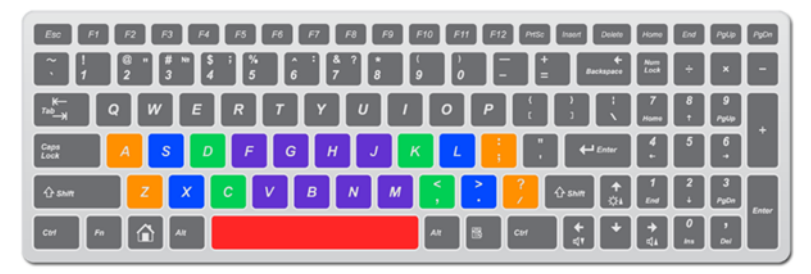

#### **17. Punctuation Marks**

- Can be inserted by pressing the key or if you want to enter the mark appearing at the top of the key, press the shift and the punctuation key
- Keys to Keyboarding: Put one **space** after each punctuation mark.

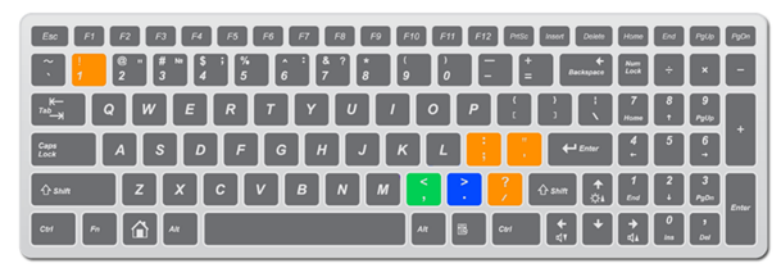

### **18. Numbers & Symbols**

• Can be inserted using the numbers on the **keyboard** or on the numeric pad

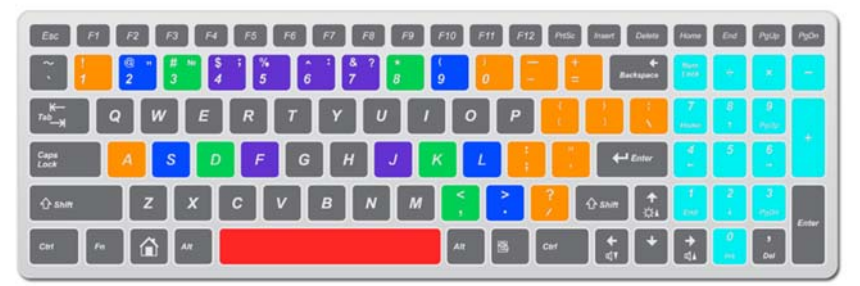

### **19. Numeric Keypad**

- Is found on the **right** side of most keyboards
- Can be used to input numbers at a higher speed
- Typically includes the number lock key, mathematical functions keys and an enter key
- Requires Number Lock to be **on** in order to use the keys

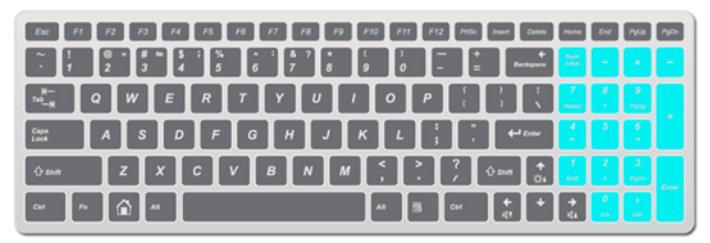

#### **20. Numeric Keypad**

- Requires Number Lock to be on in order to use the keys for data entry
- Has a **home** row which includes the 4, 5 and 6 keys

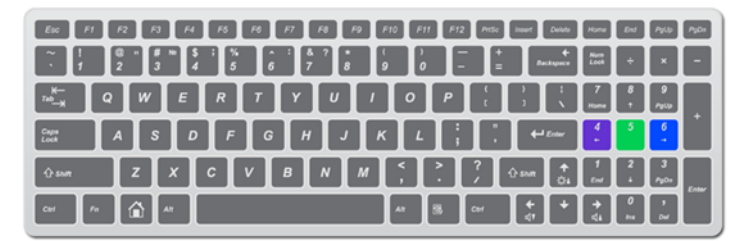

### **21. Numeric Keypad Finger Placement**

• Uses only the **right** hand

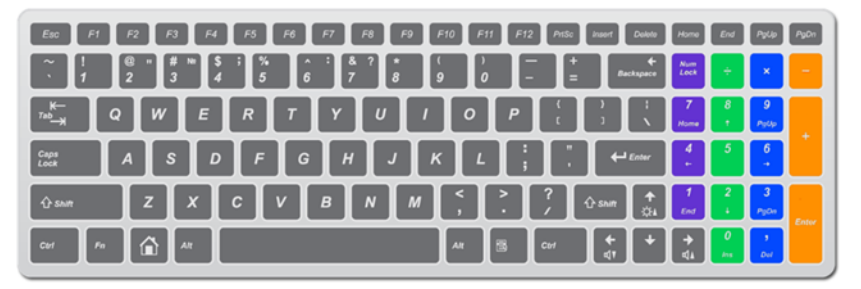